## **Introduktion til Mendeley Reference Manager**

Anne Bagger og Karen Bendix

KØBENHAVNS UNIVERSITET

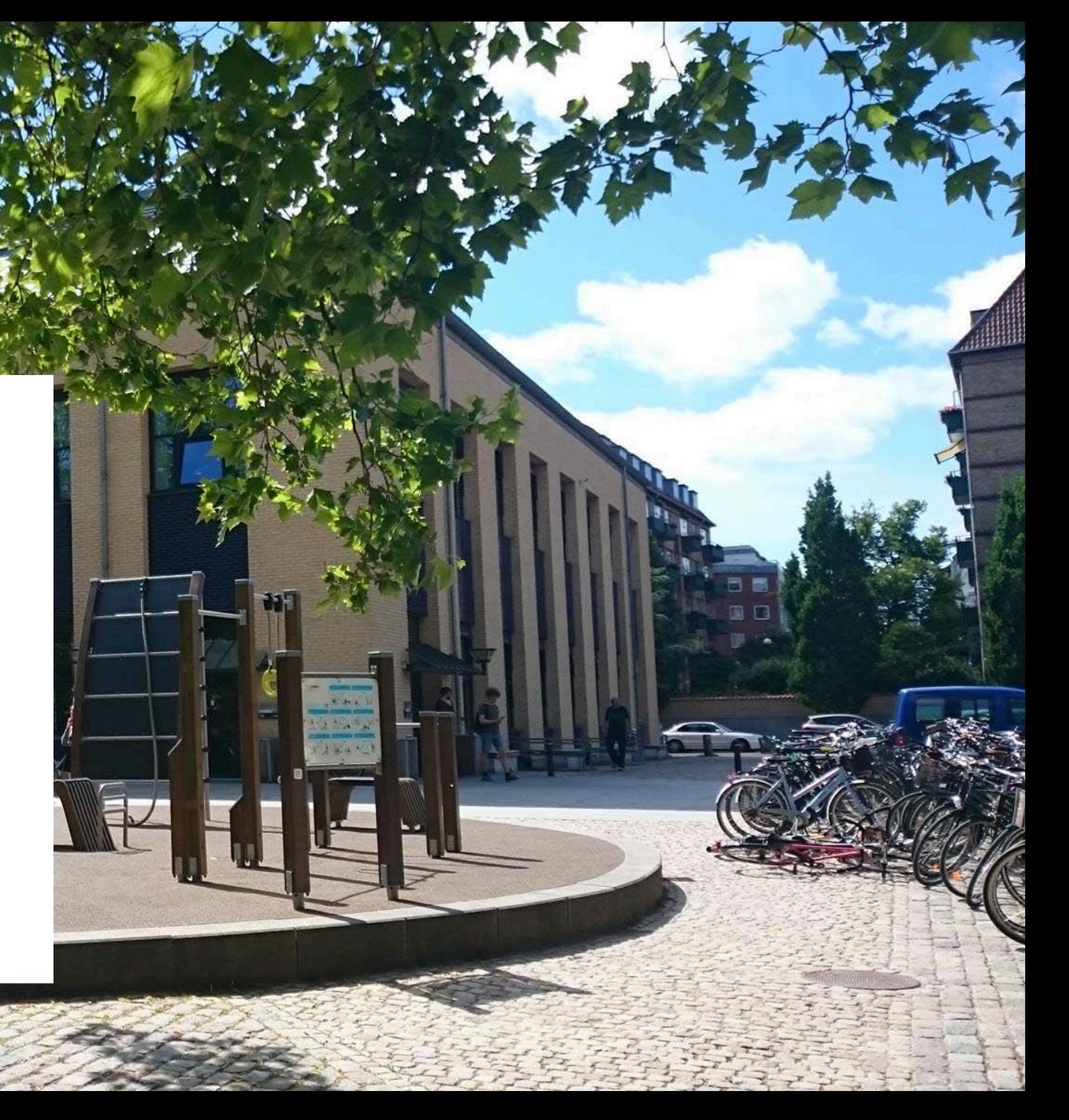

### Program

- **Præsentation af Mendeley Reference Manager**
- **Import af referencer**
	- Import fra forskellige databaser som f.eks Web og Science og PubMed
	- Opgaver
- **Mendeley Cite** (Mendeleys citationsværktøj)
	- Lave litteraturliste
	- Vælge citationstyle
	- Opgaver
- **Mulighed for at lave flere opgaver eller at prøve på egen hånd**

## Hvad er Mendeley Reference Manager

### Referencehåndteringsprogram

- Man har alle referencerne ét sted
- Man kan organisere dem i mapper og grupper
- Man kan lave en referenceliste i Word eller Open Office, mens man skriver sin opgave
- Man kan dele sine referencer med andre og skrive opgaver sammen

Gratis program (2GB data tilgængelig, men der kan tilkøbes mere plads)

Op til 25 personer i en gruppe

Pdf-læser med mulighed for at lave noter

### Referencer

### • **Tidsskriftsartikler**

Giuffrida, M.A., K.A. Agnello & D.C. Brown (2012): Blinding terminology used in reports of randomized controlled trials involving dogs and cats. Journal of the American Veterinary Medical Association, Schaumburg, Vol. 241:9, pp. 1221–1226.

### • **Bøger**

Rossdale, P.D. (2003): Horse breeding. New ed., David & Charles, Newton Abbot.

### • **Bogkapitler [Book Section]**

Rossdale, P. (2003a): Foetal stres, death and abortion. *Horse Breeding*, David, Newton Abbot, pp. 266–285.

### • **Aviser**

Thalbitzer, F. (2009): Lille vindmølle forsyner gården med strøm. Landbrugsavisen, 25 December, p. 2.

### • **Websider**

Danish Society of Open Gardens (n.d.). , available at: https://www.danishgardens.dk/ (accessed 7 October 2019).

### Det grundlæggende

**Mendeley App / Mendeley Web** – download appen Mendeley Reference Manager fra [www.mendeley.com](http://www.mendeley.com/) – som oftest synkroniserer app'en og webdelen af sig selv, men det er altid godt at synkronisere, når man lukker programmet ned.

**WebImporter** – import af enkelte referencer eller websider.

**Mendeley Cite** – installation til Word til at holde styr på referencerne, mens man skriver.

**Citation Styles** – bestemmer, hvordan referencerne ser ud i opgaven.

### Mendeley Reference Manager

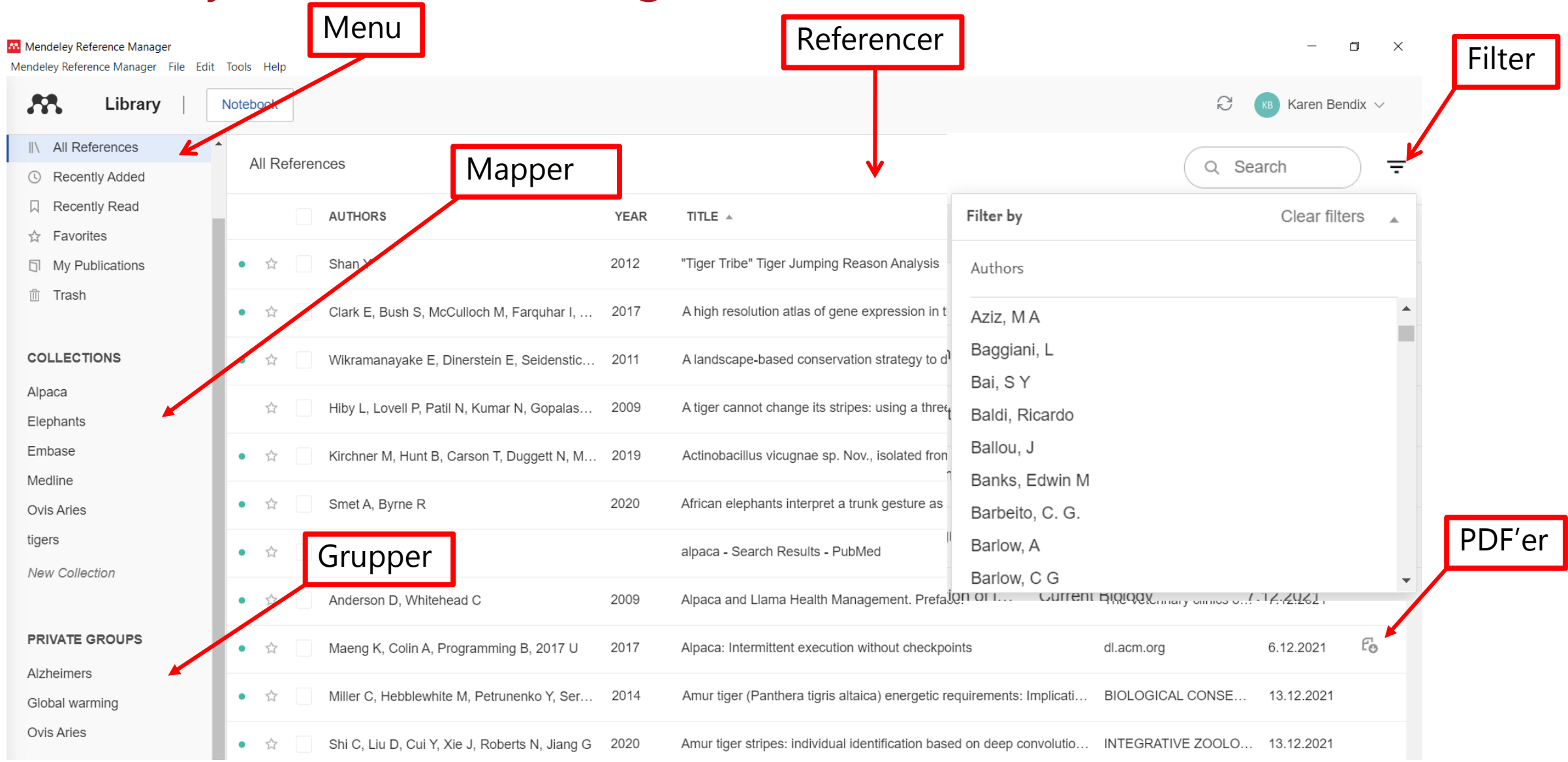

## Mendeley Reference Manager

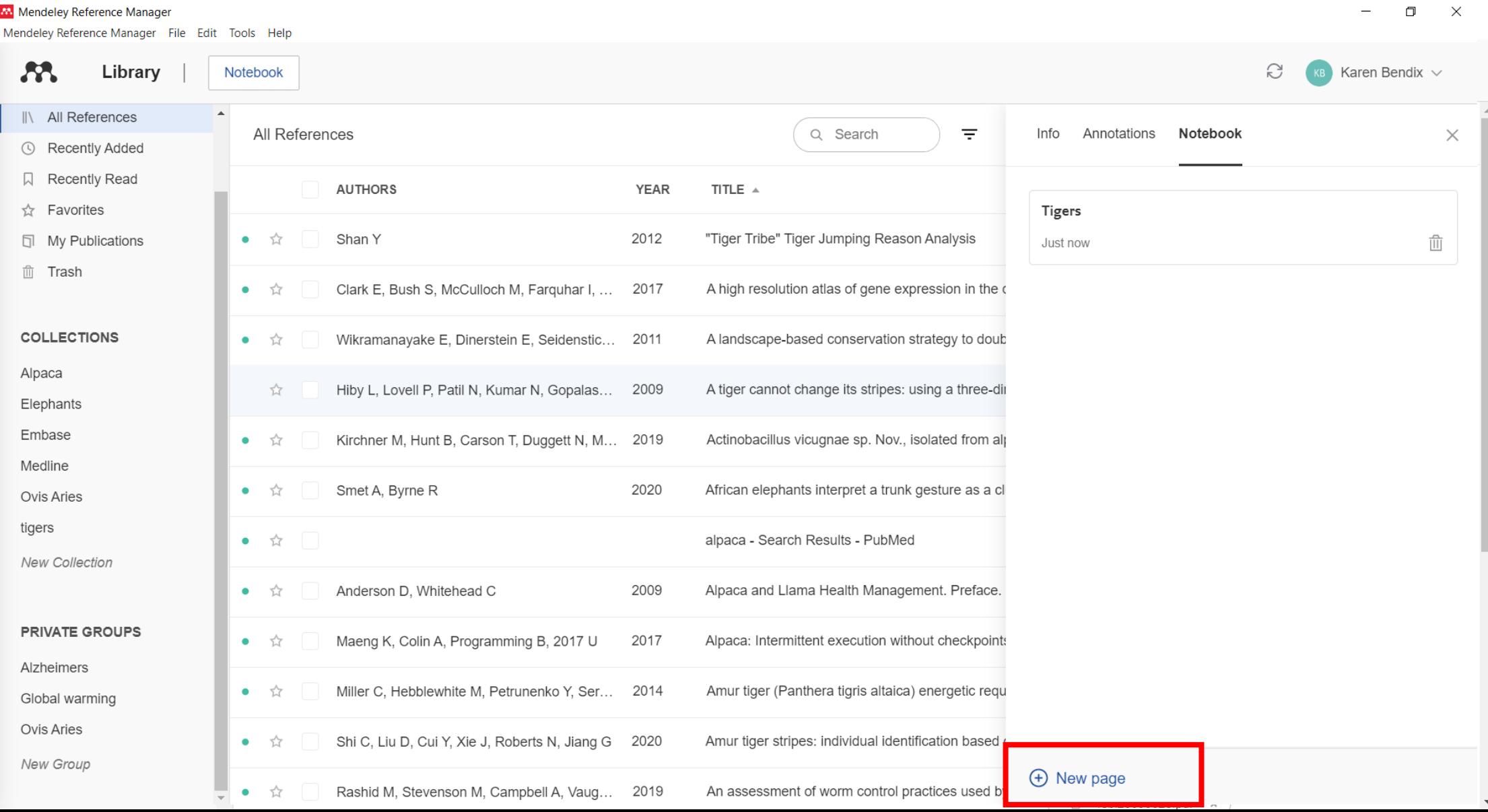

### Mendeley Reader

### Mendeley Reference Manager

### $\Box$  $\times$

Mendeley Reference Manager File Edit Tools Help **AR** G Library Karen Bendix  $\vee$ Notebook A tiger cannot change its stripes: using a three-dimensional model to match images of living tigers and tiger skin...  $\bullet$  $\bullet$  Yellow  $\vee$  $\Theta \sim G$ ▲ Q  $1/4$ Info Annotations Notebook  $\times$  $b$  i o l o g y JOURNAL ARTICLE  $\vee$ Biol. Lett. (2009) 5, 383-386 and when each was photographed. But as the doi:10.1098/rsbl.2009.0028 letters photo-id catalogue grows with population turnover A tiger cannot change its stripes: using a Published online 11 March 2009 and immigration from adjacent sites, the effort required to search the entire catalogue for matches to **Population ecology** three-dimensional model to match each new image becomes excessive. The number of visual comparisons required can be reduced substan-A tiger cannot change images of living tigers and tiger skins tially by calculating similarity scores between each new image and the images by which existing individits stripes: using a uals are represented in the catalogue. Visual compari-Hiby L, Lovell P, Patil N et al. See more three-dimensional model sons can then be restricted to those individuals for which the maximum score exceeds a threshold value, BIOLOGY LETTERS, (2009), 383-386, 5(3) to match images of living as exemplified by the work of Kelly (2001) for cheetahs and Karlsson et al. (2005) for grey seals. Add additional information tigers and tiger skins Camera trap images of tigers are characterized by a wide range of camera angles and body posture. To Lex Hiby<sup>1,\*</sup>, Phil Lovell<sup>2</sup>, Narendra Patil<sup>3</sup>, allow similarity scores to be calculated between such FI Read **A** Get PDF N. Samba Kumar<sup>3</sup>, Arjun M. Gopalaswamy<sup>3</sup> images, we developed a three-dimensional surface and K. Ullas Karanth<sup>3</sup> model of a tiger. The software, first developed for matching images of grey seals (Hiby & Lovell 1990), <sup>1</sup>Conservation Research Ltd, 110 Hinton Way, Great Shelford, fits the model to each new image and scans the stripe Cambridge CB22 5AL, UK **ABSTRACT** <sup>2</sup>Sea Mammal Research Unit, Gatty Marine Laboratory, pattern from the region of the image lying beneath a University of St Andrews, St Andrews, Fife KY16 8LB, UK predefined region of the model, so that the resulting The tiger is one of many species in which individuals can be <sup>3</sup> Wildlife Conservation Society—India Programme, Centre for Wildlife pattern sample is largely unaffected by camera angle Studies, 1669, 31st Cross, 16th Main, Banashankari 2nd Stage, identified by surface patterns. Camera traps can be used to and body posture. A pattern comparison algorithm Bangalore 560 070, India record individual tigers moving over an array of locations and \*Author for correspondence (lexhiby@gmail.com). then calculates similarity scores between the new and provide data for monitoring and studying populations and existing pattern samples. Scanning the pattern via a The tiger is one of many species in which three-dimensional model, in effect, unwraps it from individuals can be identified by surface patterns. devising conservation strategies. We suggest using a

Camera traps can be used to record individual tigers moving over an array of locations and provide data for monitoring and studying populations and devising conservation strategies. We suggest using a combination of algorithms to calculate similarity scores between pattern samples scanned from the images to automate the search for a match to a new image. We show how using a three-dimensional surface model of a

the curved surface of the tiger's flank and thus also allows a camera trap image of a living tiger to match an image of its skin laid out flat.

Using camera trap images from the Nagarhole and Bandipur tiger reserves in Karnataka, India, we demonstrate the resulting reduction in effort required to generate capture histories from a large database of camera trap images. We also suggest that the software could be used as a forensic tool to trace the origin of

combination of algorithms to calculate similarity scores between pattern samples scanned from the images to automate the search for a match to a new image. We show how... Read more

### Import af referencer

**Træk og slip** pdf-filer direkte ind i Mendeley

**Web Importer** (bedst til enkelte referencer og hjemmesider)

Referencer fra Databaser med **RIS** (Web of Science, Medline etc).

**Mendeleys søgefelt** – søger i Mendeleys eget katalog

Tilføje referencer **manuelt**

Importere fra **andre referencehåndteringsprogrammer**, som Zotero og Endnote

## Opgaver

- Løs opgaverne 4-8 og nummer 10 (find opgaver i opgavehæftet på Absalon)
	- Opgave 4: Import af referencer fra Google Scholar
	- Opgave 5: Import fra biblioteksdatabasen soeg.kb.dk
	- Opgave 6: Import fra bibliotek.dk
	- Opgave 7: Import fra Web of Science
	- Opgave 8: Import fra PubMed
	- Opgave 10: Organisér dine referencer i mapper

## Mendeley Cite

Indsæt citation

Indsæt referenceliste (i Mendeley kaldet Bibliography)

Vælg citation Style

Skift Citation style (ca 6000 stk)

- Author-date [alfabetisk efter forfatter og derefter år]
- Numerisk

Suppress Author

# Eksempler på Citation Styles

### Author-date / Alfabetiske

- Copenhagen University ([http://csl.mendeley.com/styles/462068](http://csl.mendeley.com/styles/462068131/Copenhagen-University) 131/Copenhagen-University)
- Cite them Right 10th ed Harvard
- American Sociological Association
- Agronomy Journal Chicago Manual of Style 17th edition
- American Psychological Assosciation 7th edition
- American Journal of Criminal Justice
- American Journal of Veterinary Research
- American Political Science Association
- Veterinary Record

### Numeriske

- Nature
- **Vancouver**
- ACI Structural journal
- Modern humanities Research Association 3rd edition
- Nutrients
- National Library of Medicine
- American Medical Association
- CSE (Council of Science Editors)
- **Science**
- IEEE

## Opgave

### Opgave 13 - at bruge Mendeley Cite

- 1. Find *Mendeley Cite* under fanebladet Referencer i Word
- 2. Brug fanebladet References og indsæt referencer i dit dokument
- 3. Brug Insert Bibliography under Fanebladet More til at sætte referencelisten ind i dit dokument
- 4. Brug fanebladet Citation Style til at skifte din citation style
- 5. Ret din reference med Suppress Author (her skal bruges en Author-date style)

## Support

- Mendeley support
	- Faq
	- Hjælpesider til Mendeley Cite, grupper og meget andet
	- Videos og tutorials

# • KUB Frederiksberg

- https://kub.kb.dk/mendeleyreferencemanager (dansk)
- https://kub.kb.dk/mendeleyreferencemanager/eng (english)

Karen Bendix – kbla@kb.dk Anne Bagger – anbb@kb.dk